**DMS-AV: Lipsync Delay** Last Modified on 10/05/2016 2:27 pm EDT

## **Audio/Video delay (Lip-Sync Delay) with a DMS-AV**

## **Symptom:**

A **lip sync** delay when selecting a source from the **DMS-AV**.

## **Solution:**

There are two possible solutions to correct a **lip sync delay.**

1. Select Step 8:DMS Setup in Accelerator, go to Input Settings and select DMS-AV from the Drop down. Setup in Accelerator, go to Input Settings and

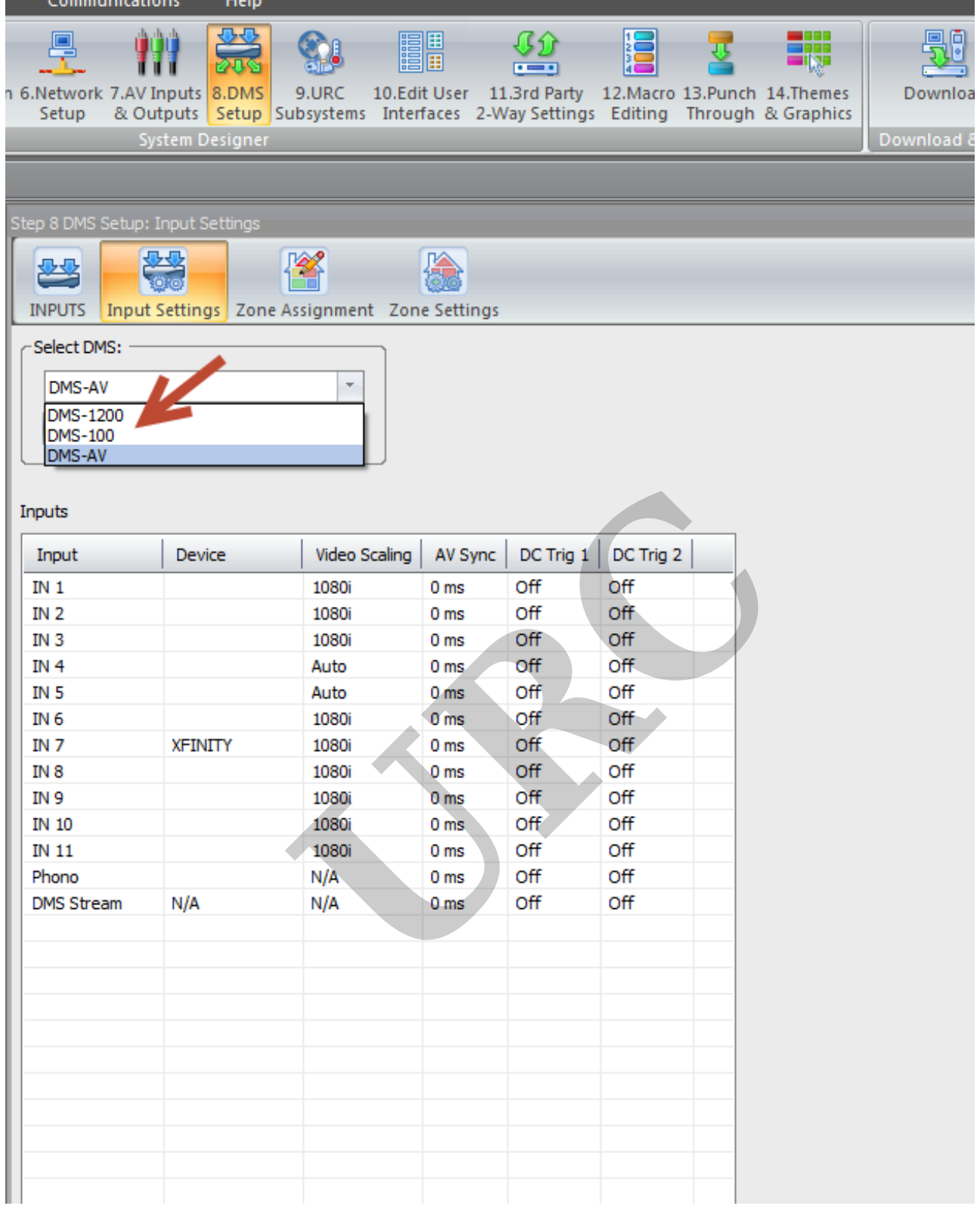

2. The next thing to try is adjusting the **AV Sync**. This will speed the audio up to the video.

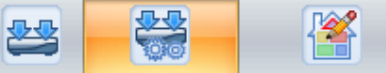

INPUTS | Input Settings | Zone Assignment | Zone Settings

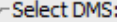

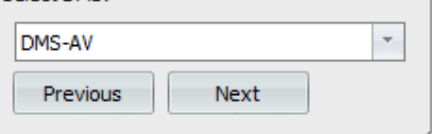

## Inputs

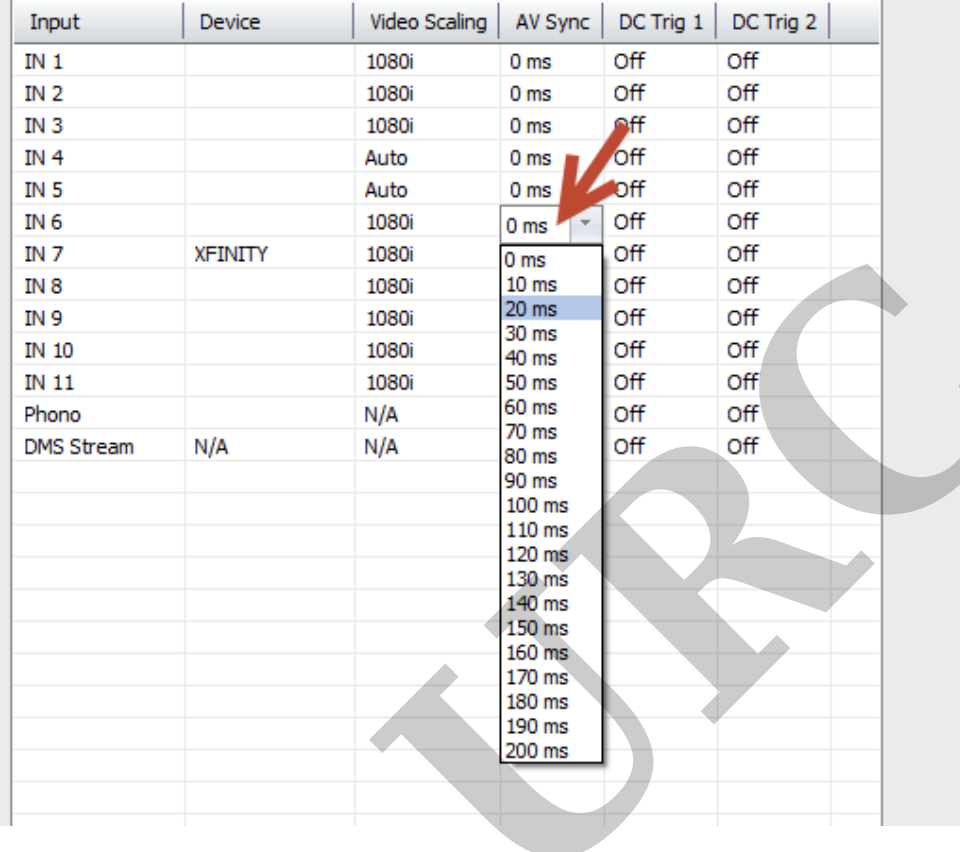

€

 $MB$